# 装置開発における AT (画像認識) の導入検証

Introduction verification of AI in equipment development

屋 敷 陽 一 \*1 YASHIKI Yoichi

要約 近年、AI はテレビや雑誌で取り上げられ、書店には多くの関連書籍が陳列されるなど身近なものにな っている。テレビ等で特集されている AI はビジネスに活用する文書等の生成系の AI が多いが、AI には他にも 複数の種類があり、画像認識のAI が装置の開発に利用できるのではないかと考え検証を行うこととした。AI を 使用するためには、一般的に AI の知識やプログラミングに関する知識が必要だと思われるが、機械系の学科で の装置製作で活用できるようにプログラミングができるだけ必要ない形での導入を検証する。本稿では、AI の選 定から機械系の装置でよく利用されるシーケンス回路との連携までを報告する。

#### 1 はじめに

製造現場では、製作品の良品・不良品を判別するた めに、人による検査や画像認識システムによる自動判 別が行われている。例えば、プラスチック製品の成形 直後に1つ1つを撮影し、画像認識して良品・不良品 の判断を行い、不良品を除外する作業を自動的に行う 場合がある。画像認識が難解なプログラミングとなる ため、高価な自動化システムを導入することになる。

従来、コンピュータ関連システムは、専門知識がな ければ導入が困難なものが多かった。近年のプログラ ミングでは、画面の中に図を描いて組み合わせること でプログラミングできるものが多く出ている。AI にお いても、プログラミングすることなく、また、ニュー ラルネットワークやディープラーニングなどの専門知 識がなくても簡単に利用ができるものが多数公開され ており、近年のAI の普及に拍車をかけている。

難解なプログラムを作成することなく AI を装置に 導入することができれば、安価で高機能な装置の開発 が期待できる。

#### 2 検証内容

生産現場で多く使用する小物としてボルトがある。 M1、M2 などサイズ (呼び径) や長さ、形などの微妙

\*1 生産技術科 Department of Production Technology

な違いで様々なものがあり、AI(画像認識)導入検証 の材料として適している。ボルトのサイズ (呼び径) を自動判別し装置を制御することで検証を行う。

検証にあたり、次の2つができるシステムを構築す る。

①AI によるボルトのサイズ判定

②判定に応じて制御

①のサイズ判定では、Web カメラに映された1つのボ ルトをAI が自動認識し、M1、M2 などの判定を行う。 ②の制御では、基盤に取り付けられた複数の LED の うち、ボルトの大きさに割り当てられた LED を点灯 させる。

#### 3 使用機器

AI の導入検証するにあたり表1 の機器等を使用する。 表1 使用機器一覧

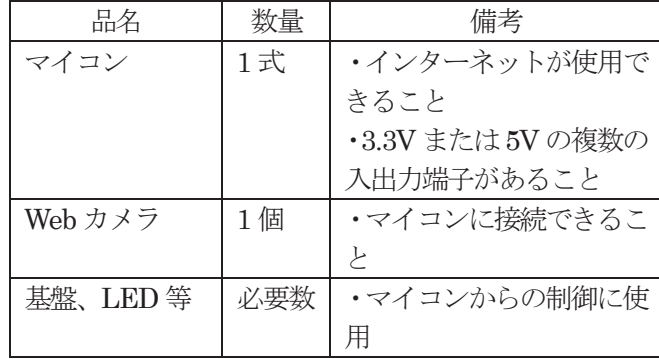

## 4 AI 導入検証の流れ

AI を導入するにあたり、次の流れでシステムを構築 し検証を行う。先ずは、ボルトのサイズを判別するた めのAI モデルの作成を行う。その後、作成したAI モ デルを利用するプログラム及び装置制御するプログラ ムを作成する。

- (1)AI モデルの作成
	- ① AI ツールの選定
	- ② サンプル画像の登録
	- ③ 機械学習
- (2)プログラムの作成
	- ① AI モデル利用のプログラム作成
	- ② 判別内容に応じたLED 点灯プログラム作成

## 5 ボルト判別モデルの作成

(1)AI ツールの選定

AI のモデルを製作するツールは様々なものが公開 されている。その中で機械系の実習で使用することを 想定し、次の条件を満たすAI ツールを選定する。

[選定条件]

- ① 学校で無償で使用できること。
- ② プログラムすることなく、使用できること。
- ③ AI に関する高度な専門知識を必要としないこと。
- ④ パソコンだけでなく、マイコンからも使用できる こと。

検証では、上記の選定条件を満たす AI ツールとし てGoogle 社のTeachable Machine を選定した。

(2)サンプル画像の登録、機械学習

Teachable Machine はホームページで操作するた め、インターネットにつながっていればパソコンやマ イコン、スマホなど様々な機器からから利用すること ができる。ブラウザで「Teachable Machine」をキー ワードとして検索し、リンク先から開く。

図1にTeachable Machine の画面構成を示す。画面 は、左・中・右の3 つの領域に分かれている。

左側は、画像判別の要素名やサンプル画像を登録す る領域となっている。例えば、要素名としてM1、M2、

M3 などを入力し、それぞれを表す画像を登録する。

中央は、トレーニングボタンが配置されている。ボ タンをクリックするだけで、自動的に機械学習が行わ れる。

右側は、動作確認を行ったり、モデルのエクスポー トを行うボタンが配置されている。ボタンをクリック するだけで自動的にAI モデルが作成される。

それぞれの領域で特別な知識や技術は必要なく、直 感的な操作で要素の登録から AI モデルの作成まで行 うことができる。

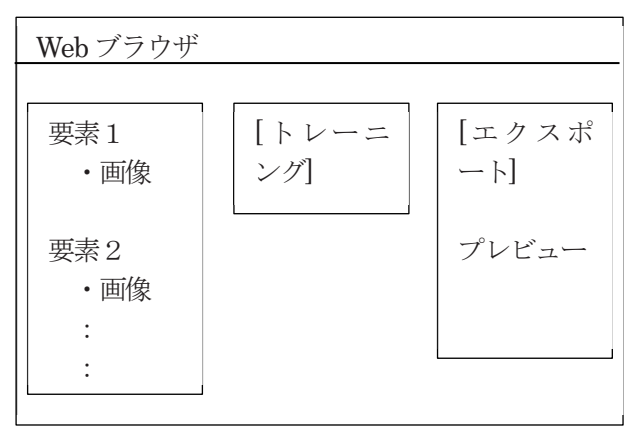

図1 Teachable Machine の画面構成

大きさの異なるボルト画像の登録および機械学習の 終了後、プレビューで判定精度の確認を行う。確認画 面を図 2 に示す。Web カメラにボルトを映すことで AI が自動判定し、判定結果がパーセンテージで表され る。

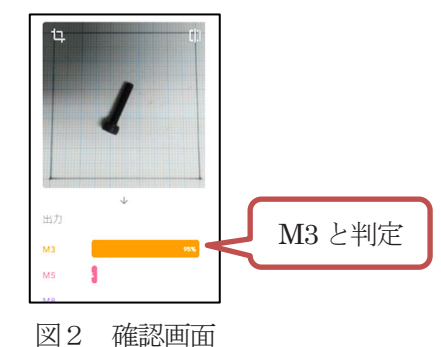

#### 6 プログラムの作成

AI ツールを使用することで簡単にAI モデルを作成 できるが、AI モデルを利用するためにはプログラムの 作成が必要である。

C 言語や Python などの様々なプログラミング言語 で AI モデル利用プログラムを作成できるが、この度 の検証では、できるだけプログラムの知識・技術が必 要でない方法として、JavaScript とPython を使用す ることとした。JavaScript とPython は書籍やインタ ーネットで多数のサンプルが公開されており、使用し やすいことから、これらの言語を選定した。

 なお、JavaScript は AI モデルへのアクセスや画面 への判定結果の出力に使用し、Python はLED を点灯 させるなどの制御に使用する。

(1)AI モデル利用のプログラム作成

AI モデルは、Teachable Machine のエクスポートボ タンを押すと作成できる。エクスポートの画面構成を 図3に示す。

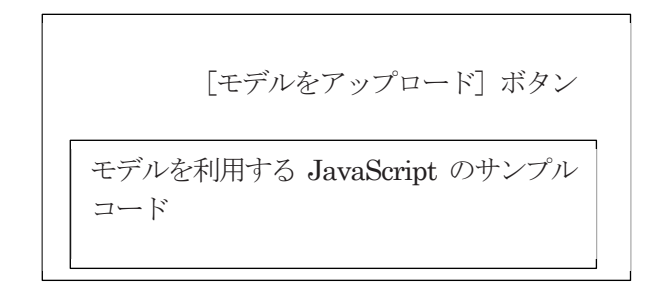

図3 エクスポートの画面構成

「モデルをアップロード」をクリックすることで、 インターネットが使用できる環境であれば、どこから でも AI モデルを使用することができる。この際、機 械学習で使用した画像はアップロードされないため、 画像が公開される心配はい。

アップロードした AI モデルを使用するプログラム が必要であるが、エクスポートの画面に JavaScript のサンプルコードが表示されているため、コピーする だけで簡単に AI モデル利用プログラムの作成ができ る。

サンプルコードをメモ帳等にコピーし、HTML とい う拡張子をつけて保存することで利用できる。保存し たファイルをブラウザで開き、動作確認した画面を図 4に示す。Web カメラで映したボルトが正しく判別さ れている。この状態まで、プログラムを1 行も書くこ となく行うことができる。

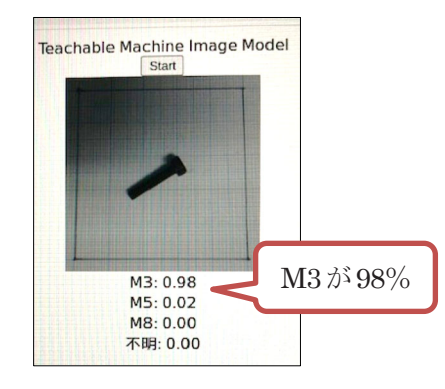

図4 サンプルコードの実行画面

(2)Web ページ形式への修正

JavaScript サンプルコードを適切な Web ページの 形式にするために、図 5 で示す HTML コードを追加 する。また、タイトルや文字の色など、見た目を変え るためにはHTML プログラミングが必要であるが、 HTML は単純な構造であるため、複雑なWeb 画面を 求めなければプログラミングは容易である。

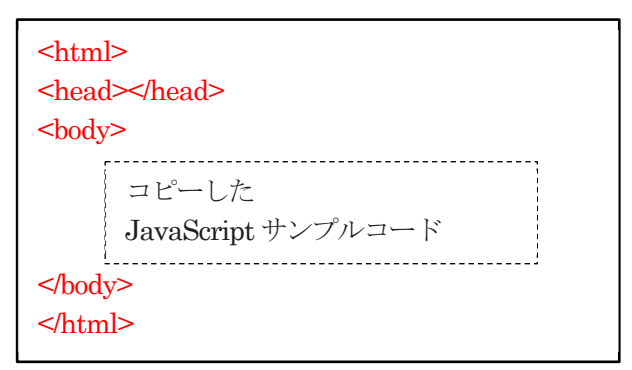

図5 Web ページの形式

## (3)制御プログラムの作成

 検証に使用したマイコンを図6に示す。複数のピン があり、各ピンからデジタル信号の入出力ができる。

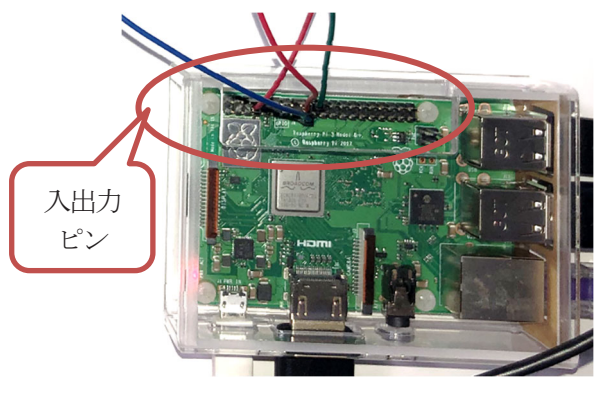

図6 検証で使用したマイコン

マイコンで信号の入出力をするためには、JavaScript だけでは困難であるため、Python で制御プログラム を作成することとした。

検証での AI モデルと JavaScript プログラム、 Python プログラムの関連を図7に示す。

ピンへの入出力は、Python で行うが、容易に入出 力が実行できるようにマクロという形で入出力機能を 作成し、JavaScript から実行ができるようにする。

複数のプログラミング言語を使用し複雑になってい るが、いずれもシンプルなコードで作成することが可 能である。

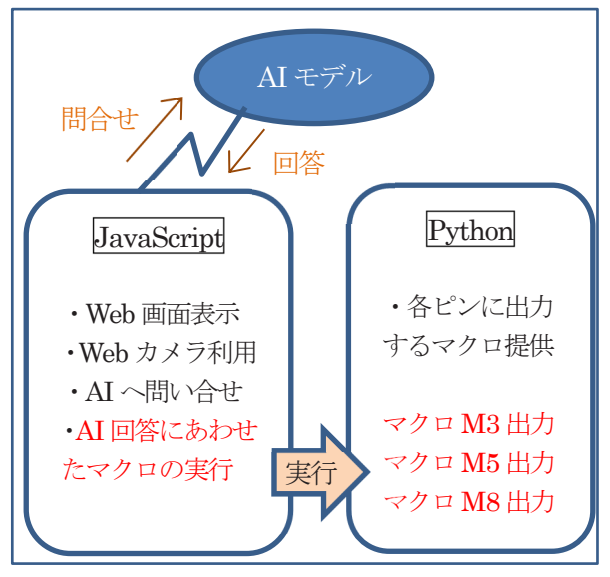

図7 AI モデル、JavaScript、Python の関連図

#### (4)動作確認

図8(a)のようにWebカメラでボルトを撮影すると、 AI によりボルトの大きさが判別され、マイコンに接続 された複数のLED のうち、ボルトに該当するLED が 点灯される(図8(b))。複数のボルトで動作確認を行 う。

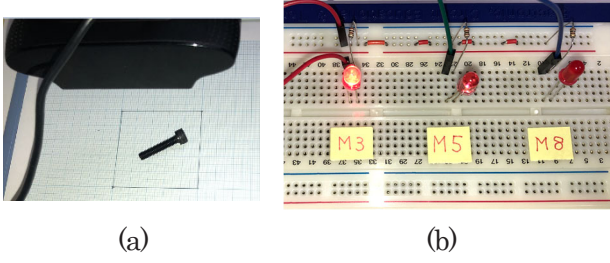

図8 動作確認

# 7 シーケンス回路との連携

マイコンの各ピンの入出力は、3.3Vや5Vであるが、 装置制御で使用されるシーケンス回路は 24V や 100V が多く使用されているため、それぞれの回路を直接接 続することができない。そのため、トランジスタを使 用するなど、3.3V 回路と 24V 回路をつなぐための工 夫が必要となる。

## 8 AI 導入検証

機械系の複数の学生が AI モデルの作成から利用プ ログラムの作成までを行い、装置への AI(画像認識) 導入が可能かの検証を行った。

なお、検証を行う前に講師が次の事前準備を行った。

[事前準備]

- ① RaspberryPI の各種設定
- ② JavaScript 及びPython のサンプルプログラ ム作成
- ③ LED 等の配線

AI ツールによるモデル作成では、大量の画像の作成 から機械学習、AI モデルの作成までを直感的な操作で 簡単にできることから学生は非常に興味をもって操作 をしていた。

AI モデルを使用するプログラムのことになると、複 雑で難しいと感じた様子であった。

 最終的には、ボルトの大きさを瞬時に判別する AI の能力に感嘆し、製作する装置に導入したいという意 見が多かった。

#### 9 まとめ

AI による画像認識は、ボルトの微妙な大きさも的確 に判定できる大変有効な機能であることが確認できた。

装置開発へのAI の導入については、AI モデルの作 成までは容易に行えるが、装置の制御を行う際はプロ グラミングが必要となるため、若干導入が困難である ことが確認できた。

しかし、制御のサンプルプログラムを用意すること によって、部分的に変更することでプログラム作成が 可能になることから、装置へのAI (画像認識) 導入は 可能である。

## 参考文献

1) Teachable Machine

https://teachablemachine.withgoogle.com/

2) 福田和宏, RaspberryPI 電子工作実践講座, 株式 会社ソーテック社,10-44 ページ(2017 年)